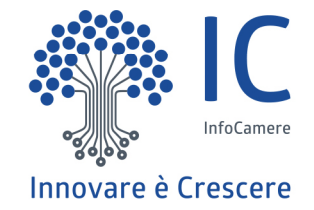

# **Scuola**

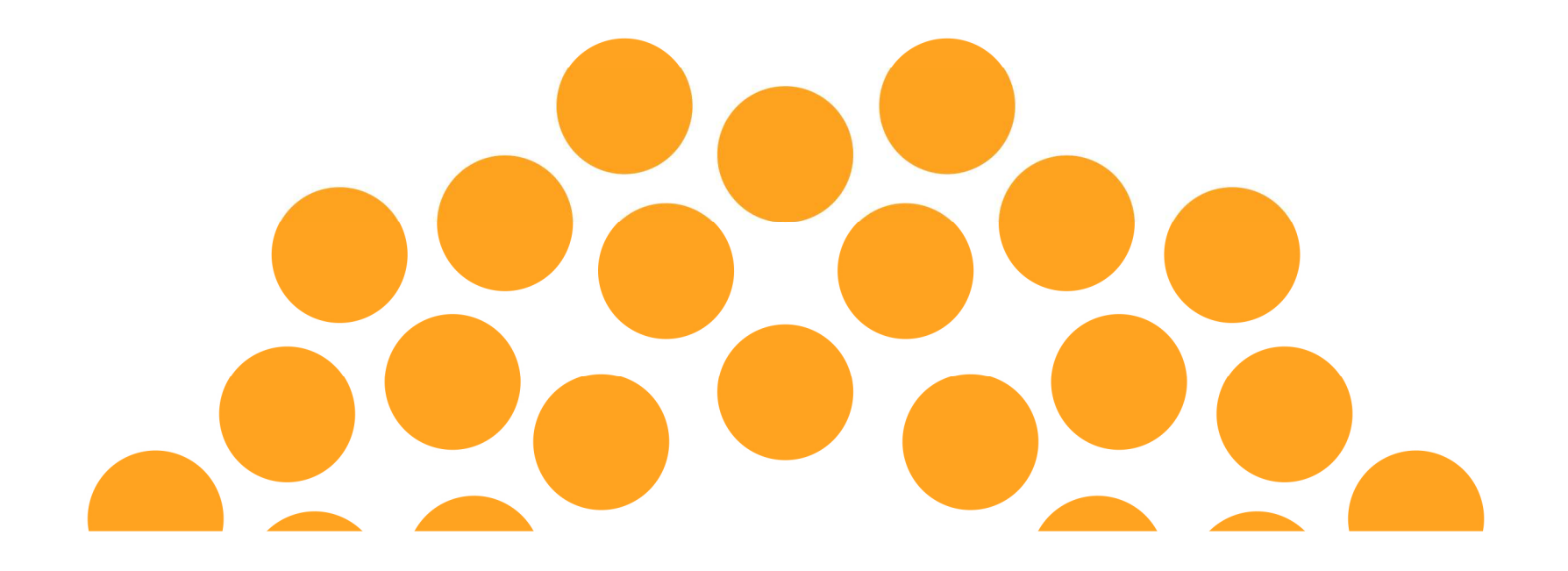

#### **Nuova HomePage**

 La homepage del RASL è modificata per dare evidenza della nuova sezione «Strumenti per scuole ed imprese» accessibile anche tramite il link «Area riservata».

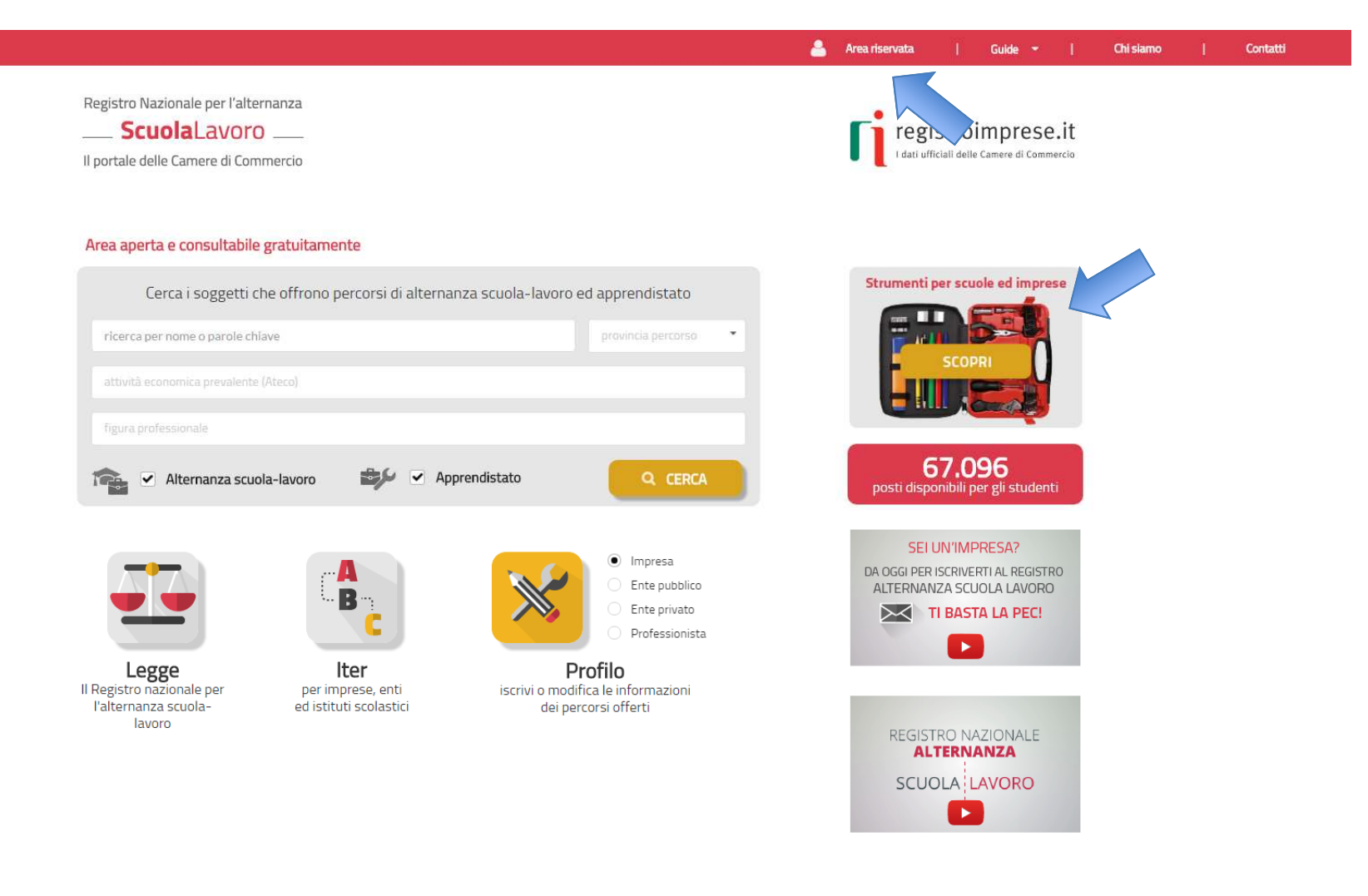

#### **Pagina di accesso all'area riservata**

傦

 Accedendo alla nuova sezione sarà possibile eseguire il login con SPID o CNS, registrare la scuola.L'accesso può farlo chiunque soggetto dotato di SPID o CNS, successivamente si verifica il ruolo (dirigente scolastico, delegato del dirigente scolastico, legale rappresentante di impresa).

> Registro Nazionale per l'alternanza **Scuolal** avoro Il portale delle Camere di Commercio

#### Strumenti per scuole ed imprese

#### Sei un dirigente scolastico o un docente impegnato nella gestione delle attività di alternanza per la tua scuola?

Entra nell'area riservata: troverai ulteriori informazioni per conoscere meglio le imprese che offrono percorsi di alternanza e scoprire quali sono le più adatte per collaborare con la tua scuola.

L'area riservata si arricchirà progressivamente di nuovi servizi per le scuole: se vuoi tenerti informato su tutte le novità entra con SPID o CNS ed inserisci la tua email per ricevere le comunicazioni. Ti avviseremo ogni volta che un nuovo servizio sarà disponibile.

Registra la tua scuola, se non l'hai ancora fatto, per richiedere alla Camera di Commercio l'abilitazione ai servizi

#### Sei una impresa o un ente privato?

Entra nell'area riservata: se sei il legale rappresentante puoi farlo con CNS o con SPID. Nell'area riservata puoi

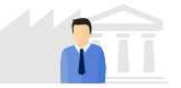

· verificare se hai già iscritto al registro per l'alternanza scuola-lavoro tutte le imprese di cui sei legale rappresentante

· assegnare o revocare la delega ad aggiornare i tuoi dati nel registro per l'alternanza scuola-lavoro a persone di tua fiducia dotate di firma digitale

L'area riservata si arricchirà progressivamente di nuovi servizi per rendere più semplice la collaborazione con le scuole: se vuoi tenerti informato su tutte le novità entra con CNS o SPID ed inserisci la tua email per ricevere le comunicazioni. Ti avviseremo ogni volta che un nuovo servizio sarà disponibile

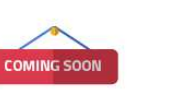

#### Coming soon...

Stiamo preparando nuovi servizi che aiuteranno le scuole e i soggetti ospitanti a collaborare nella costruzione e nella gestione dei percorsi di alternanza scuola-lavoro. Entra nell'area riservata con SPID o CNS e rilascia il consenso a ricevere informazioni. Ti  $\frac{1}{3}$ 

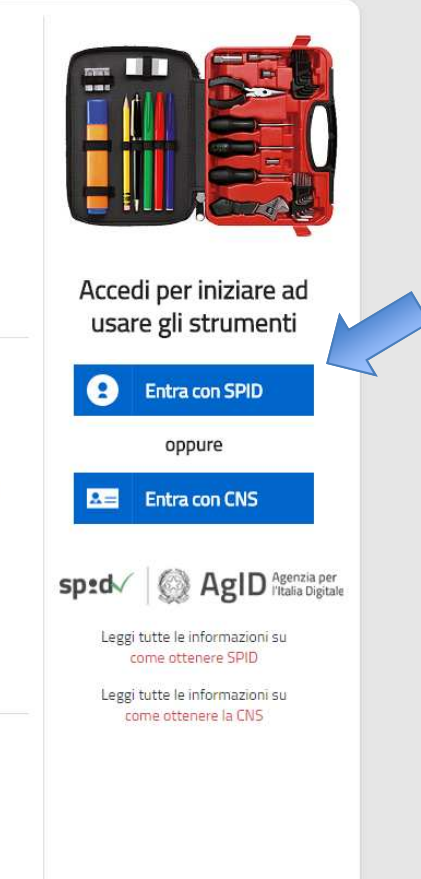

Area riservata

Chi siamo

Guide

Contatti

InfoCamere.it

## **Profilo e contatto email utente acceduto con SPID/CNS**

 Per tutte le persone accedute con SPID o CNS si propone di indicare il proprio profilo e di lasciare un indirizzo email per essere informati sull'uscita dei nuovi servizi.

#### Strumenti per scuole ed imprese

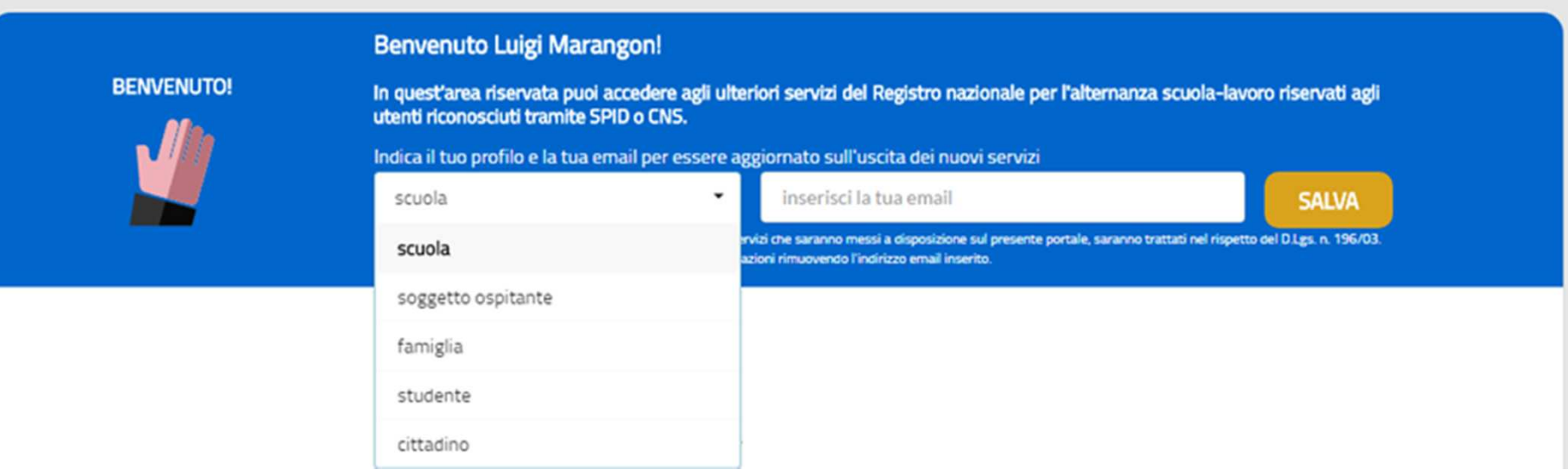

#### **Accesso utente senza alcun ruolo**

 Se <sup>a</sup> seguito dell'accesso con SPID <sup>o</sup> CNS non viene rilevato alcun ruolo associato alla persona si propone la registrazione della scuola se si è un dirigente scolastico <sup>o</sup> un docente impegnatonell'alternanza scuola-lavoro.

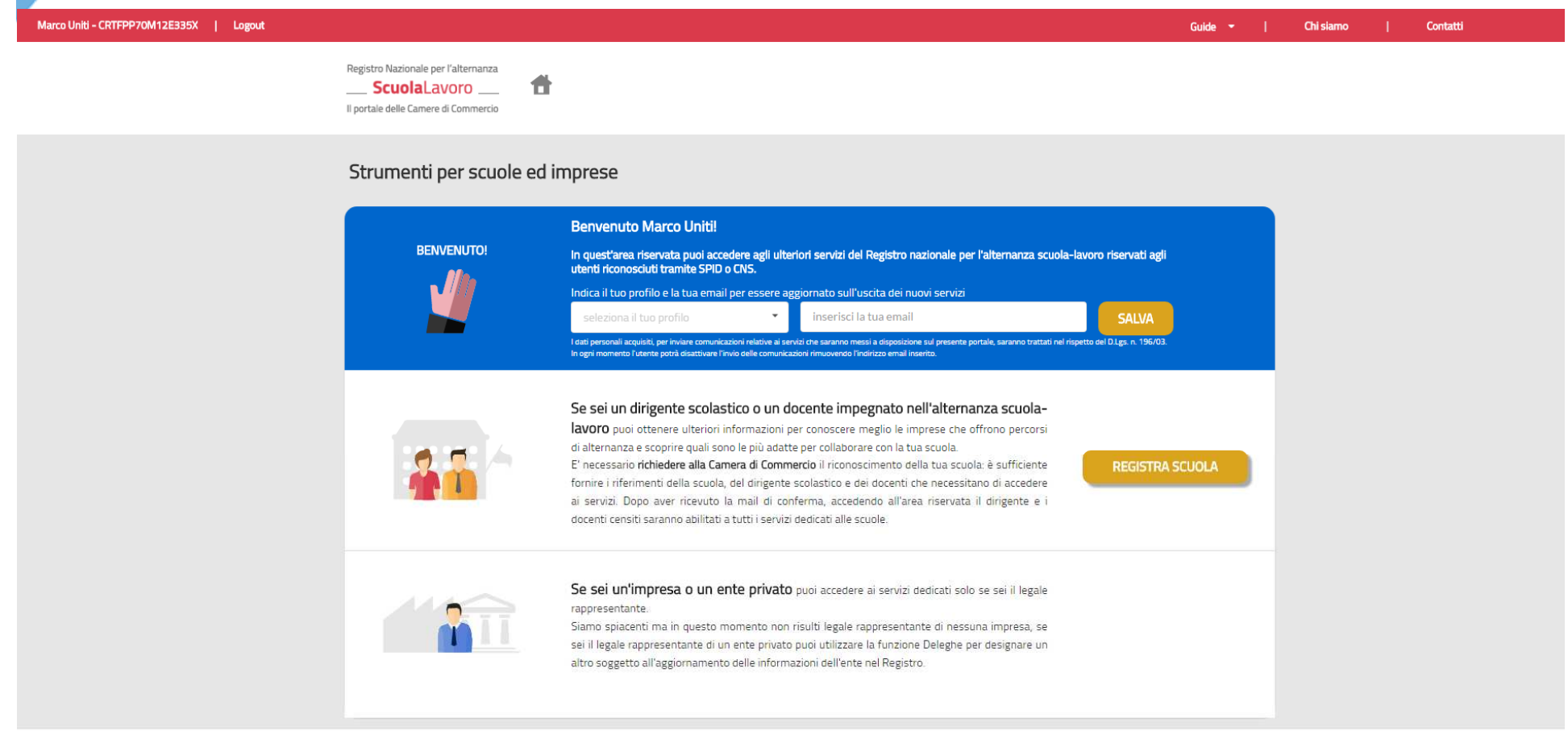

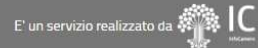

5

## **Modulo di richiesta abilitazione 1/2**

Selezionando «REGISTRA SCUOLA» il Dirigente scolastico può compilare la richiesta di abilitazione ai servizi del RASL.

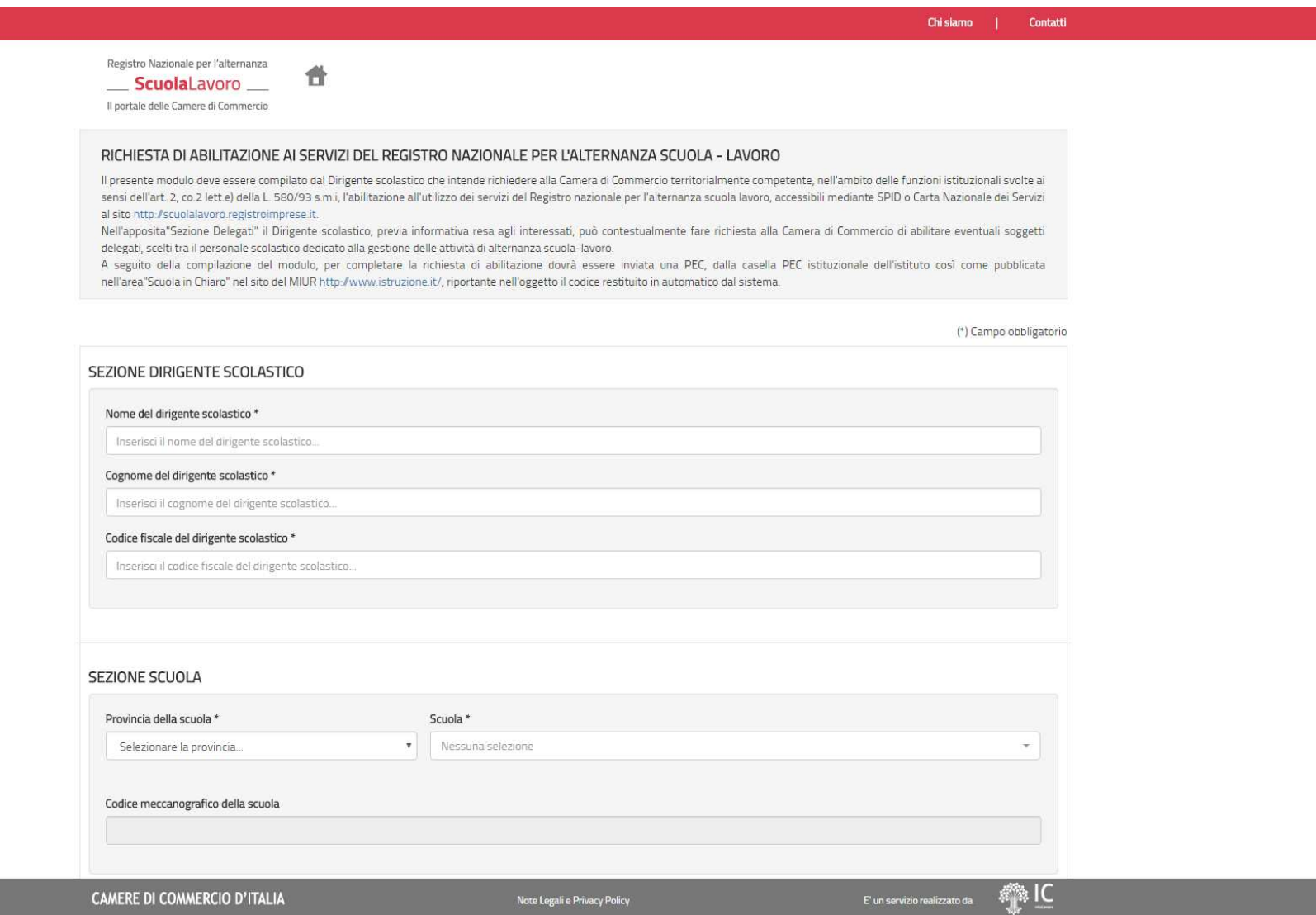

### **Modulo di richiesta abilitazione 2/2**

 La richiesta di registrazione permette di inserire i dati del Dirigente scolastico, della scuola e degli eventuali delegati da abilitare.

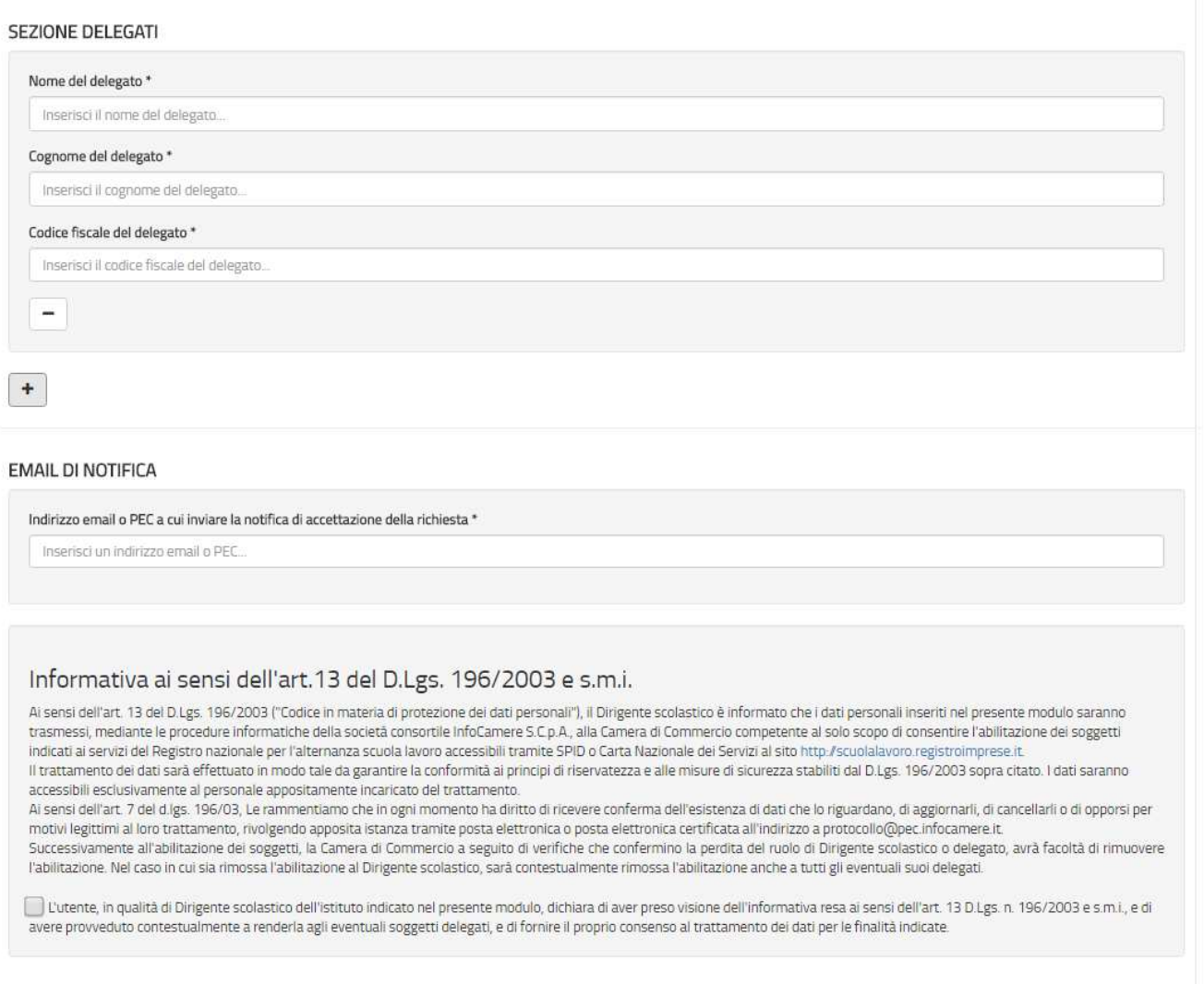

## **Esito invio richiesta**

Dopo aver inviato la richiesta è necessario confermare i dati tramite la PEC della scuola o se assente con quella dell'istituto principale.

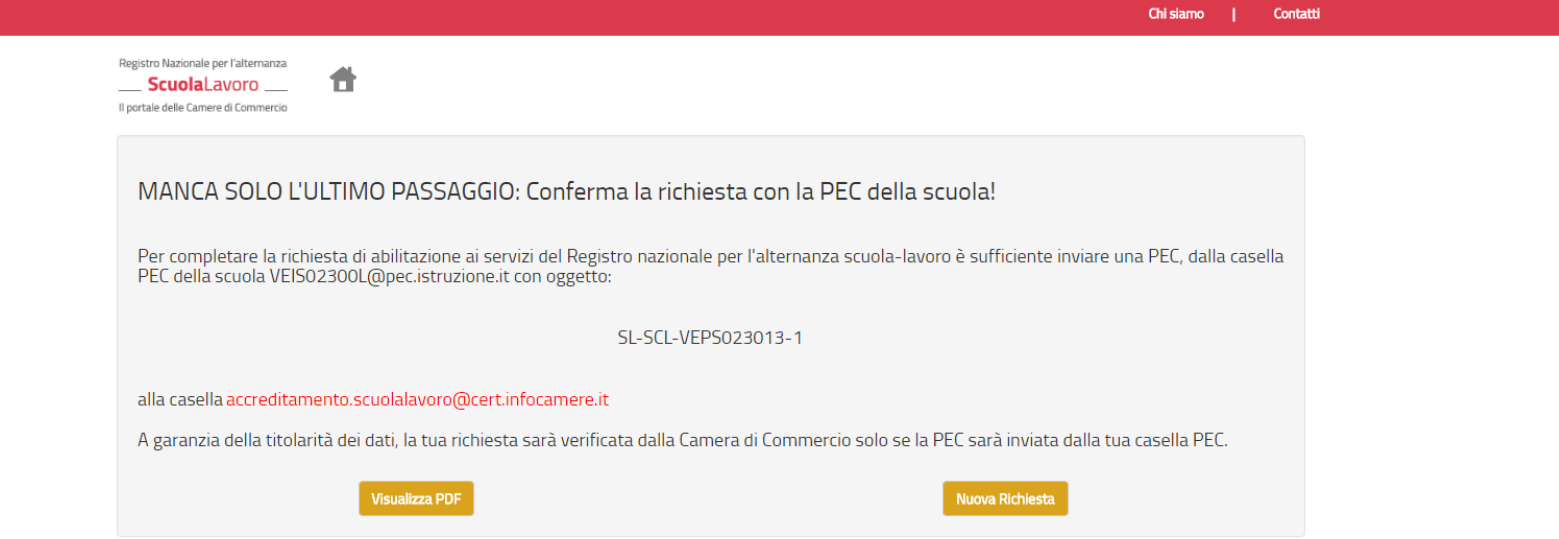

InfoCamere.it

### **Invio PEC da parte della scuola**

La PEC deve essere inviata ad <u>accreditamento.scuolalavoro@cert.infocamere.it</u> riportando nell'oggetto il codice restituito dal sistema.

#### Composizione messaggio

ฌ  $\mathbf x$ 

 $\triangle$  <accreditamento.scuolalavoro@cert.infocamere.it>  $\times$  $A(1)$ 

 $Cc$ 

#### Oggetto SL-SCL-VEPS023013-1

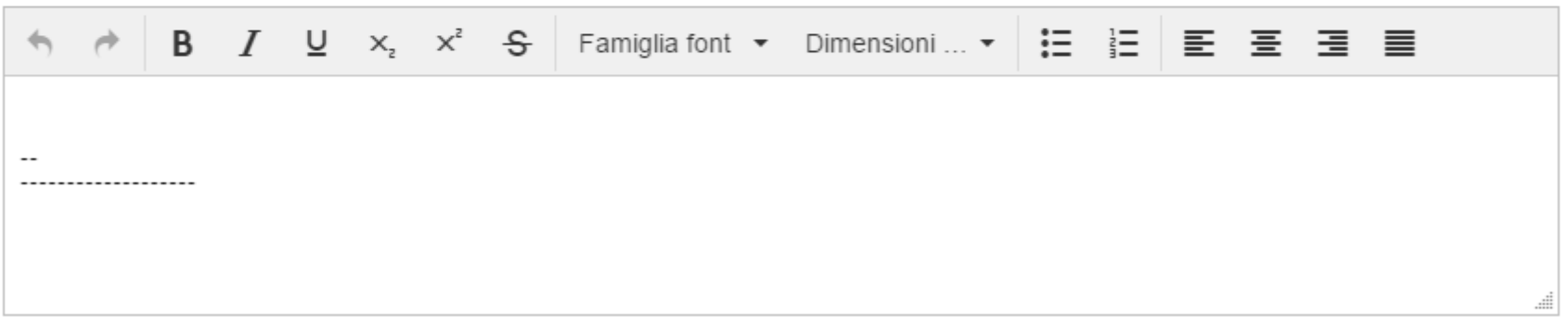

## **Abilitazione**

 Non appena la PEC della scuola sarà ricevuta, la richiesta sarà visibile alla Camera che a seguito dell'esito positivo delle verifiche abiliterà il dirigente scolastico e gli eventuali delegati ai servizi del RASL. L'avvenuta abilitazione sarà notificata all'indirizzo email o PEC di notifica indicato nella richiesta. Dopo l'avvenuto login con SPID o CNS saranno visualizzate le informazioni della persona e la scuola di cui la persona è dirigente o delegato.

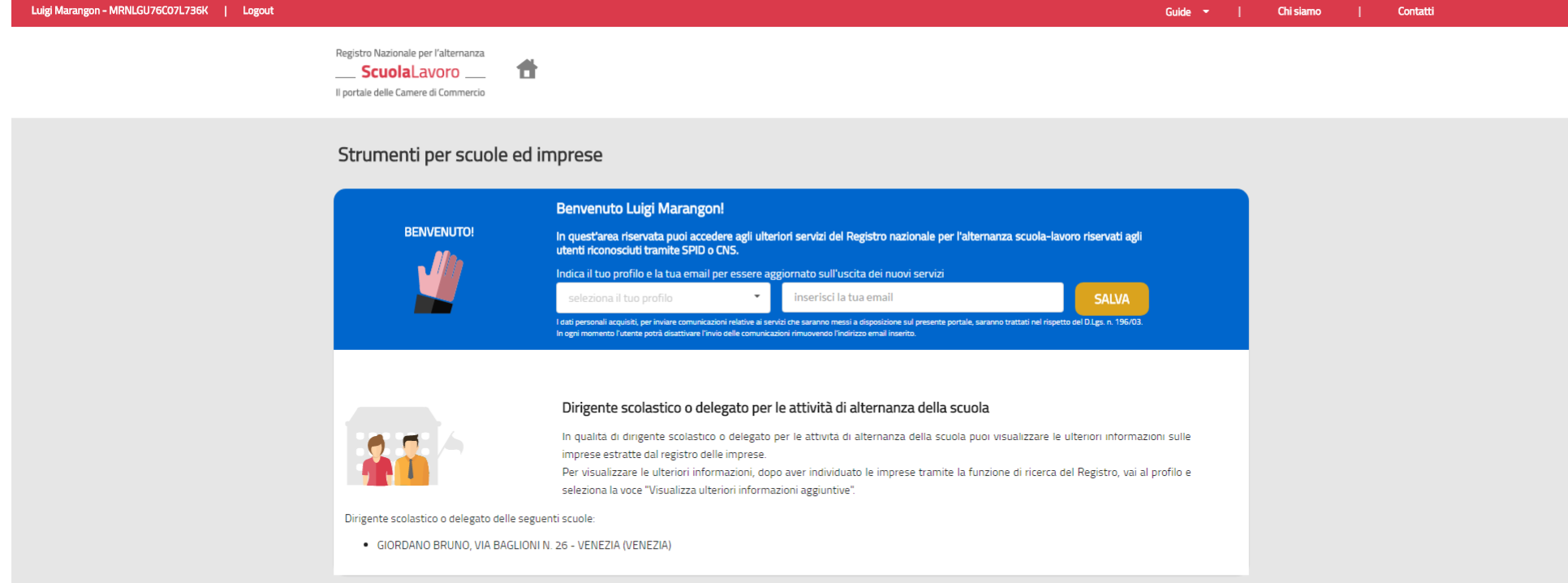

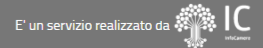

## **Accesso alle ulteriori informazioni sulle imprese**

Dopo il Login, il dirigente scolastico o delegato abilitato dalla Camera potrà da subito visualizzare, per ciascuna impresa iscritta nel RASL, le informazioni aggiuntive riservate ai dirigenti scolastici.

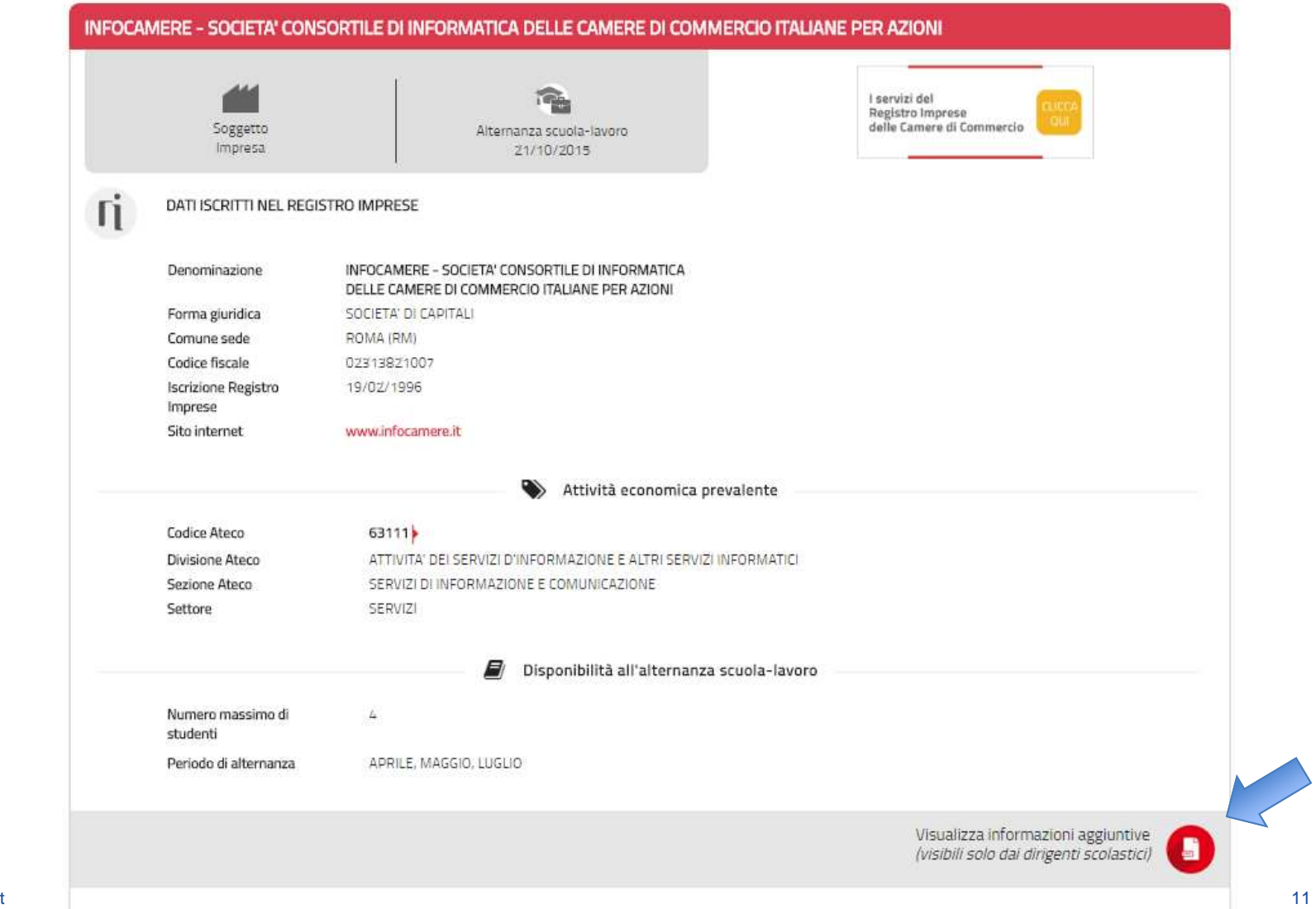

## **Ulteriori informazioni sulle imprese**

Le ulteriori informazioni sulle imprese sono: indirizzo completo sede e unità locali, legale rappresentante, descrizione dell'attività, classe di fatturato, classe di patrimonio netto, classe di addetti, elenco dei soci.

#### Sezione per i dirigenti scolastici

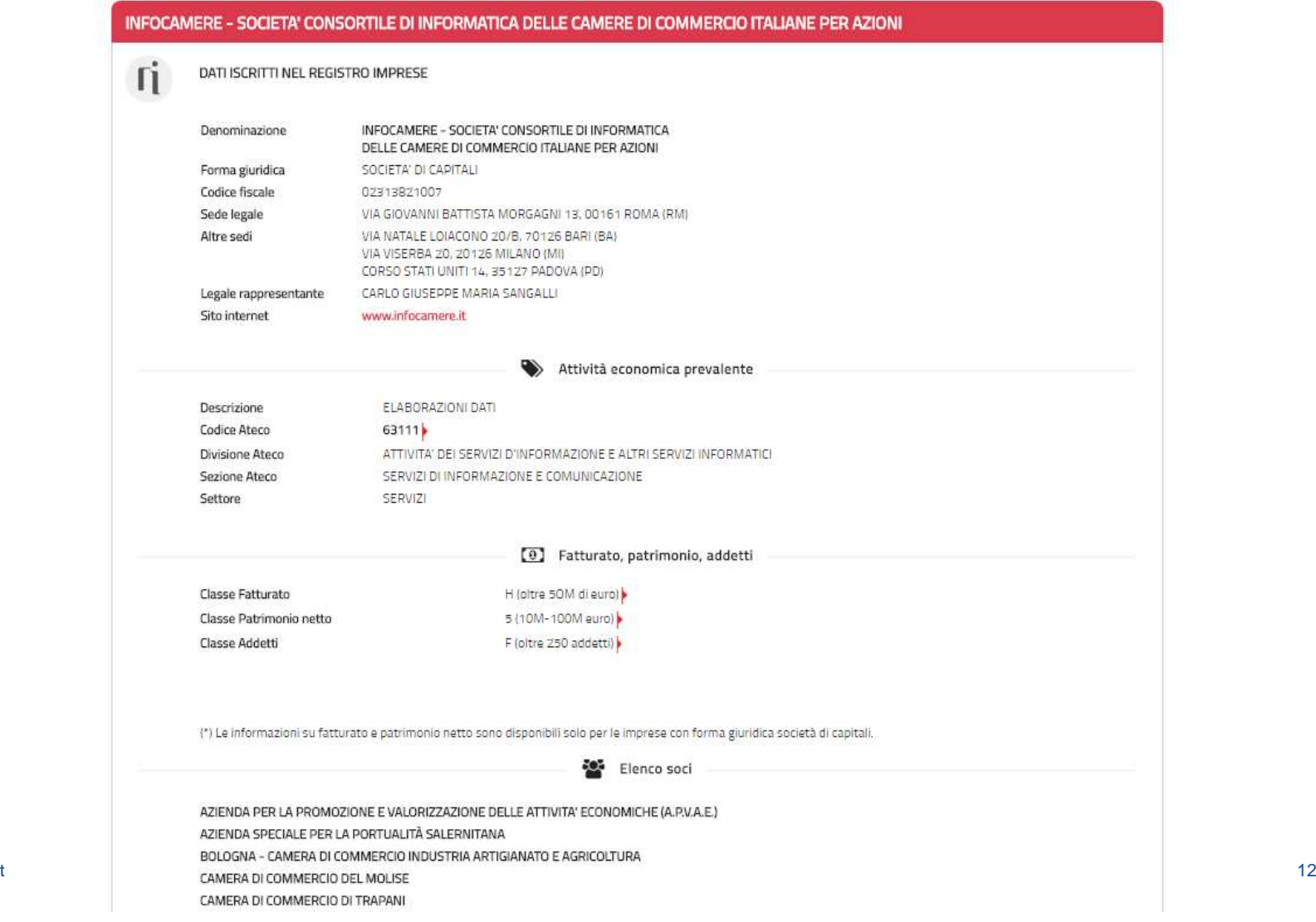

InfoCamere.it